# **PyTuning Documentation**

*Release 0.7.0*

**Mark Conway Wirt**

**Dec 02, 2016**

#### Contents

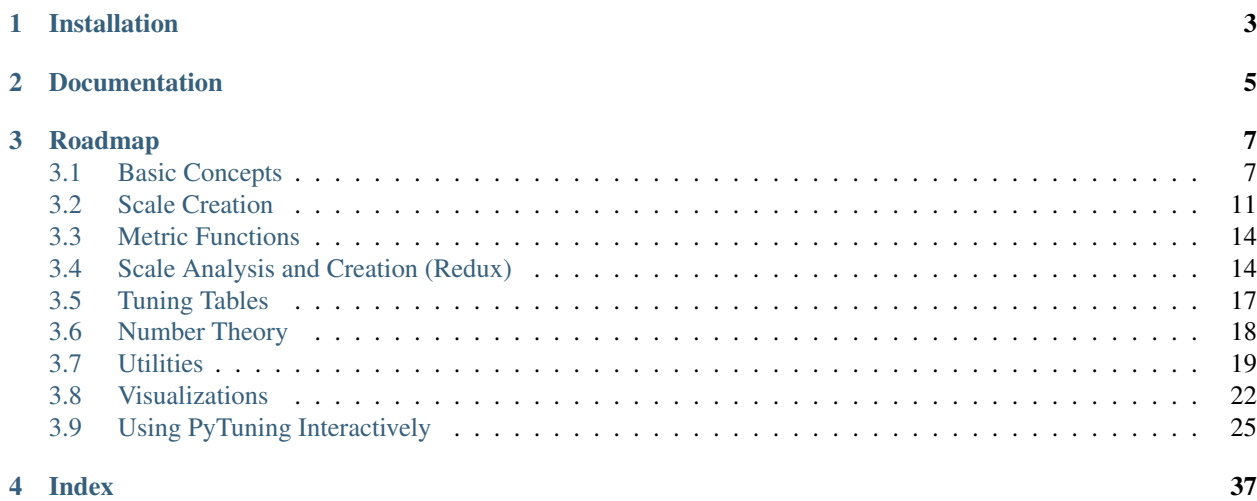

PyTuning is a Python library intended for the exploration of musical scales and microtonalities. It can be used by developers who need ways of calculating, analyzing, and manipulating musical scales, but it can also be used interactively.

It makes heavy use of the [SymPy](http://www.sympy.org/) package, a pure-Python computer algebra system, which allows scales and scale degrees to be manipulated symbolically, with no loss of precision. There is also an optional dependency on [Matplotlib](http://matplotlib.org/) (and [Seaborn\)](http://seaborn.pydata.org/) for some visualizations that have been included in the package.

Some of the package's features include:

- Creation of scales in a variety of ways (EDO, Euler-Fokker, Diatonic, Harmonic, from generator intervals, etc.)
- Ability to represent created scales in ways that are understood by external software (Scala, Timidity, Fluidsynth, Yoshimi, Zynaddsubfx).
- Some analysis functions (for example, PyTuning provides a framework for searching for scale modes based upon defined metric functions and combinatorial analysis). Also included are some number-theoretic functions, such as prime limits and odd limits.
- Some scale visualizations.
- Interactive use.

As a simple example, to create a 31-TET scale and then create a tuning table for the timidity soft-synth:

```
scale = create_edo_scale(31)
tuning_table = create_timidity_tuning(scale, reference_note=69)
```
The design of PyTuning is purposefully simple so that non-computer professionals can use it without much difficultly (musicians, musicologist, interested people of all stripes).

In scope this project is similar to the [Scala](http://www.huygens-fokker.org/scala/) software package, with a few differences:

- Scala is a mature, full-featured package that includes many, many scales and functions for manipulating and analyzing those scales. This project is much newer and less mature; it's scope is currently much less (but hopefully it will be easy to extend).
- PyTuning is written in Python and relies on modern, well maintained dependencies. Scala is written in Ada, and while this is an interesting choice, it probably limits the population of users who *could* change or extend it should a need arise.
- Scala is mainly an application. PyTuning is a development library, but with ways for non-programmers to use it interactively.
- This package does *not* interact with sound cards or audio drivers, so one can't play a scale directly. There are, however, functions for exporting scales into other software packages so that music and sound can be produced.

## **Installation**

<span id="page-6-0"></span>PyTuning runs under Python 2.7.X and 3.X.

The easiest way to install PyTuning is via the Python Package Index, with which Pytuning is [registered:](https://pypi.python.org/pypi/PyTuning/)

pip install pytuning

There are two hard dependencies for PyTuning: [SymPy](http://www.sympy.org/en/index.html) and [NumPy.](http://www.numpy.org/) SymPy is a pure Python library and pip will handle it's installation nicely. NumPy is a more complicated package and if installed via pip may involve much compilation; it would probably behoove you to install the package manually via whatever mechanism your platform provides before pip installing the package .

If you are running the package interactively it is recommended that the Jupyter interactive shell be installed. This is discussed in the documentation under the notes on Interactive use.

The source-code is available on [GitHub,](https://github.com/MarkCWirt/PyTuning) where it can be cloned and installed.

# **Documentation**

<span id="page-8-0"></span>Documentation for the package can be found on [Read the Docs.](http://pytuning.readthedocs.io/)

### **Roadmap**

<span id="page-10-0"></span>More scales, more visualizations, more analysis functions. Pull requests are welcome!

### <span id="page-10-1"></span>**3.1 Basic Concepts**

PyTuning is purposefully designed to be as simple as possible, so that non-programmers (musicologists, musicians, etc.) can use it without too much difficulty: the data structures are relatively simple; there are currently no classes defined, instead opting for an imperative/procedural approach.

Regardless of how it is used (interactively or as a development library), the user should have a good understanding of some of the basic, foundational concepts the package uses.

### **3.1.1 Scales**

A scale is, simply, a list of degrees. By convention the list is bookended by the unison and the octave, with each degree given as a frequency ratio relative to the root tone of the scale. The first degree is always 1, the ratio of the first degree to the first degree. Most commonly the last degree is 2, as the octave is usually twice the frequency of the root (although the package has some support for non-standard "octaves").

As an example, this is the standard 12-tone equal temperament scale (sometimes referred to as 12-TET, or 12-EDO, for Equal Division of the Octave).

> $\left[1, \frac{12}{2}, \frac{\sqrt{2}}{2}, \frac{\sqrt{2}}{2}, \frac{\sqrt{2}}{2}, \frac{3\sqrt{2}}{2}, \frac{2^{\frac{5}{12}}}{2}, \frac{3\sqrt{2}}{2}\right]$ √  $\left[2, \quad 2^{\frac{7}{12}}, \quad 2^{\frac{2}{3}}, \quad 2^{\frac{3}{4}}, \quad 2^{\frac{5}{6}}, \quad 2^{\frac{11}{12}}, \quad 2\right]$

A few things to note:

- As mentioned previously, the scale includes the unison and octave.
- Each scale degree is a SymPy number, so it is represented symbolically. Note that algebraic simplifications are performed by default.
- Even though the length of this list of 13, it is considered a 12 note scale, because the unison and the octave is in actuality the same note. Many of the functions in this package ask one to choose the number of notes or degrees to be used in this function. For these you should follow this convention.

(For those who are curious: the generation of scales is documented in *[Scale Creation](#page-14-0)*, but the above scale was generated with the following code:

```
from pytuning.scales import create_edo_scale
edo_12_scale = create_edo_scale(12)
```
Simplified versions of most functions are provided in the interactive environment.)

### **3.1.2 Degrees**

Scale degrees (which are expressed as frequency rations relative to the tonic of the scale) are expressed in [SymPy](http://www.sympy.org/en/index.html) values. In practical terms the Integer and Rational class will be used the most, but SymPy is a full-featured package, and you may benefit from having some familiarity with it.

An example of a few degrees:

```
import sympy as sp
unison = sp{.} Integer(1) \# Normal unison
octave = sp.Integer(2) # Normal octave
perfect_fifth = sp.Rational(3,2) # As a rational number
minor_second_tet = sp. Integer(2) ** sp. Rational(1,12) # the 12th root of 2
                                         # could also by sp.root(2,12)
lucy_L = sp(root(2,2*sp.pi) # Lucy scale Long step
```
Will yield the following:

SymPy manipulates all values analytically, but sometimes one needs a floating approximation to a degree (for example, tuning a synthesizer usually needs frequencies expressed as floating point numbers). For the evalf() member function can be used:

 $2^{\frac{1}{2\pi}}$ 

```
print(unison.evalf())
1.00000000000000
print(octave.evalf())
2.00000000000000
print(perfect_fifth.evalf())
1.50000000000000
print(minor_second_tet.evalf())
1.05946309435930
print(lucy_L.evalf())
1.11663288009114
```
### **3.1.3 Modes**

A mode is a selection of notes from a scale, and is itself a list of degrees (and therefore is also a scale). A mode can be produced from a scale by applying a mask to the scale. Again, the functions involved are documented elsewhere, but as example this is how we would produce the standard major scale (which in the context of this package would be referred to as a mode):

```
major_mask = (0, 2, 4, 5, 7, 9, 11, 12)major_mode = mask_scale(edo_12_scale, major_mask)
```
which produces the following scale:

 $\begin{bmatrix} 1, & \sqrt[6]{2}, & \sqrt[3]{2}, & 2^{\frac{5}{12}}, & 2^{\frac{7}{12}}, & 2^{\frac{3}{4}}, & 2^{\frac{11}{12}}, & 2 \end{bmatrix}$ 

### **3.1.4 Mode Objects**

Some functions in this package return a **mode object**. For example, the find\_best\_modes() function will take a scale and find a mode (or modes), based upon some consonance metric function. Here is one such object, which is implemented as a Python dict.

```
{'mask': (0, 2, 3, 5, 7, 9, 10, 12),
'metric_3': 22.1402597402597,
'original_scale': [1,
 256/243,
 9/8,
 32/27,
 81/64,
 4/3,
 1024/729,
 3/2,
 128/81,
 27/16,
 16/9,
 243/128,
 2],
'scale': [1, 9/8, 32/27, 4/3, 3/2, 27/16, 16/9, 2],
'steps': [2, 1, 2, 2, 2, 1, 2],
'sum_distinct_intervals': 12,
'sum_p_q': 161,
'sum_p_q_for_all_intervals': 4374,
'sum_q_for_all_intervals': 1822}
```
The meaning of these keys:

- original scale is the original scale which was input into the function. In this example is was a Pythagorean scale.
- scale is the output scale of the function
- mask is the mask of the original scale that produces the output
- steps is similar to mask, but reported in a different format. Each entry in the steps list represents the number of degrees in the original scale between successive degrees in the returned scale. The standard major scale, for example, would be represented by  $[2, 2, 1, 2, 2, 2, 1]$ .

In this example there are also other keys included. sum\_distinct\_intervals, sum\_p\_q, sum\_p\_q\_for\_all\_intervals, sum\_q\_for\_all\_intervals, and metric\_3 are the outputs of calculated metric functions. This particular mode, for example, has a rating of 161 by the sum\_p\_q metric.

Metric functions are describe briefly below, and in more detail in *[Metric Functions](#page-17-0)*.

### **3.1.5 Tuning Tables**

*[Tuning Tables](#page-20-0)* are a representation of a scale, usually a string (which can be written to a file), which can be understood by an external software package. As an example, to take a standard Pythagorean scale and produce a representation understood by Scala:

```
pythag_scale = create_pythagorean_scale()
scala_tuning_table = create_scala_tuning(pythag_scale, "Pythagorean Scale")
```
The variable scala\_tuning\_table now contains the following:

```
! Scale produced by pytuning. For tuning yoshimi or zynaddsubfx,
! only include the portion below the final '!'
!
Pythagorean Scale
12
!
256/243
9/8
32/27
81/64
4/3
1024/729
3/2
128/81
27/16
16/9
243/128
2/1
```
For many tuning tables one has to pin the scale to some reference frequency. For this the convention of MIDI note number is employed. For example, in the MIDI standard the note 69 is A 440 Hz, so by specifying a reference of 69, the corresponding entry in the table would be 400 Hz, and this would represent the root or tonic degree of the scale.

Exporting the above scale in a [Csound](http://csound.github.io/) compatible format:

csound\_tuning\_table = create\_csound\_tuning(pythag\_scale, reference\_note=69)

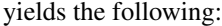

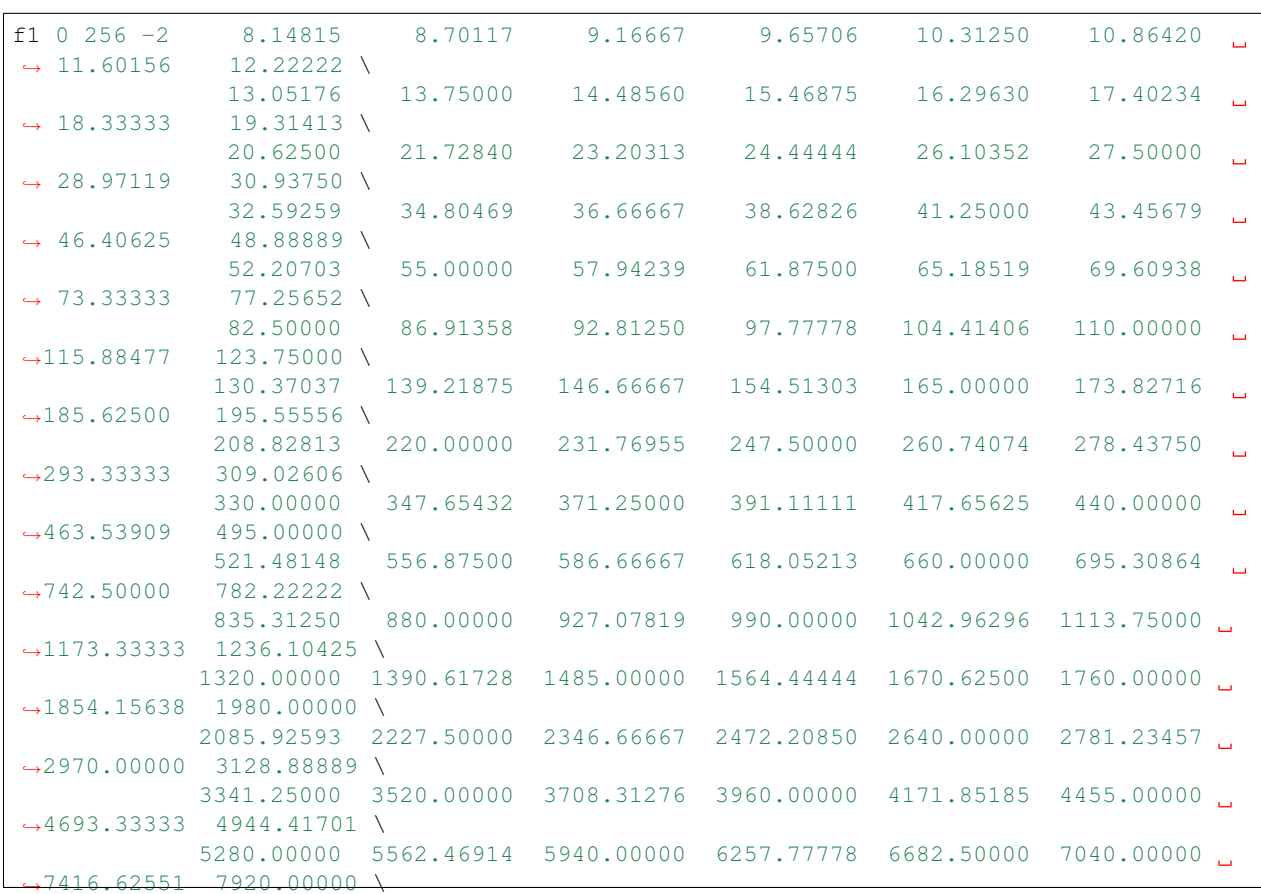

```
8343.70370 8910.00000 9386.66667 9888.83402 10560.00000 11124.93827
˓→11880.00000 12515.55556
```
This is a 128-entry table, mapping note number to absolute frequency. Csound's table opcode can be used to index into the table and play the appropriate frequency, using something like the following:

inote init p4 iveloc init p5 ifreq table inote, 1 a1 oscil iveloc, ifreq, 2 outs a1, a1

(This assumes that p4 in the orchestra file contains MIDI note numbers, of course. If you use a different convention there are translation opcodes that can be used.)

### **3.1.6 Metric Functions**

*[Metric Functions](#page-17-0)* are functions that takes a scale as an input and returns a numeric value calculated from that scale. It is used, for example, in find\_best\_modes() to evaluate the consonance of a scale (find\_best\_modes() uses a metric to evaluate the consonance of all possible modes of a scale and returns the evaluation of those modes as a mode\_object).

The return value of a metric function should be a dict with a unique string identifier as the key and the metric as the value.

As an example, the following is one of the package-defined metrics:

As an example of use, the following:

```
pythag = create_pythagorean_scale()
metric = sum_p_q_for_all_intervals(pythag)
```
yields the following:

```
{'sum_p_q_for_all_intervals': 1092732}
```
### <span id="page-14-0"></span>**3.2 Scale Creation**

There are several scale-creation functions in the package. They are found in pytuning.scales and can be imported into the program's namespace with

**from pytuning.scales import** \*

(Note that for interactive use these are imported by default).

### **3.2.1 The Harmonic Scale**

We'll start with the harmonic scale; it will illustrate many of the concepts used in scale creation.

There are two important concepts to understand:

• Normalization: If a scale is normalized (which is the default in all cases), then the intervals of the scale are normalized to fall within a single octave. This means scaling the interval either up or down the number of octaves needed to make the interval fall between the unison and the octave.

• The Octave: Normally an octave is defined as a doubling of frequency (2), but it is possible to define an octave by some other number. If this is the case the normalization will takes place over this new octave.

The function to create a harmonic scale is, create\_harmonic\_scale:

As an example, if we create a non-normalized harmonic scale of 10 harmonics:

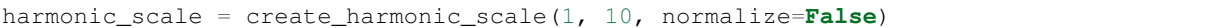

We have the following scale:

[1, 2, 3, 4, 5, 6, 7, 8, 9, 10]

If we normalize it each interval is scaled by a power of two to fall within 1 and 2. So, for example, the 9 becomes  $\frac{9}{8}$ , because the nine must be scaled by three octaves to fall within that range:

$$
\frac{9}{8}=\frac{9}{2^3}
$$

So the normalized scale is:

$$
\left[1, \quad \frac{9}{8}, \quad \frac{5}{4}, \quad \frac{3}{2}, \quad \frac{7}{4}, \quad 2\right]
$$

But if we change our octave definition to be 3, we normalize on powers of 3:

harmonic\_scale = create\_harmonic\_scale(1, 10, octave=3)

yields:

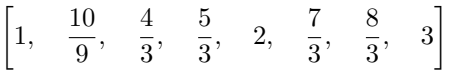

### **3.2.2 Equal Divsion of the Octave (Equal Temprament)**

Equal temperament scales can be created with the create\_edo\_scale() function. Note that this function does *not* accept a normalize argument, because EDO scales are normalized by definition. If does, however, allow you to change the definition of the formal octave.

### **3.2.3 Scales from a Generator Interval**

The create\_equal\_interval\_scale() function will generate a scale from a generator interval. This is the base function for several other scale types (for example, the Pythagorean scale is created with a generator interval of  $\frac{3}{2}$ ).

In he creation of a scale, the generator interval can either be used directly (for, for example, making each successive tone a generator interval above the previous tone), or in an inverted sense (making each interval a generator *down* from the previous). This function starts from the unison and walks down the number specified, walking up for the rest of the intervals.

### **3.2.4 The Pythagorean Scale**

This is the standard Pythagorean scale. Note that we can choose the number of up and down intervals in the scale. The default yields the standard scale, with the fourth degree as a diminished fifth, as opposed to the augmented fourth.

So, for the standard scale we can use:

]︃

```
scale = create_pythagorean_scale()
```
yielding:

$$
\left[1, \frac{256}{243}, \frac{9}{8}, \frac{32}{27}, \frac{81}{64}, \frac{4}{3}, \frac{1024}{729}, \frac{3}{2}, \frac{128}{81}, \frac{27}{16}, \frac{16}{9}, \frac{243}{128}, 2\right]
$$

If we wanted the augmented fourth:

scale = create\_pythagorean\_scale(number\_down\_fifths=5)

yielding:

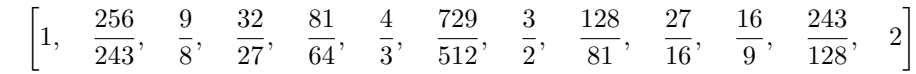

### **3.2.5 The Quarter-Comma Meantone Scale**

An example of use:

scale = create\_quarter\_comma\_meantone\_scale()

yields:

$$
\left[1, \frac{8}{25}5^{\frac{3}{4}}, \frac{\sqrt{5}}{2}, \frac{4\sqrt[4]{5}}{5}, \frac{5}{4}, \frac{2}{5}5^{\frac{3}{4}}, \frac{16\sqrt{5}}{25}, \sqrt[4]{5}, \frac{8}{5}, \frac{5^{\frac{3}{4}}}{2}, \frac{4\sqrt{5}}{5}, \frac{5\sqrt[4]{5}}{4}, 2\right]
$$

### **3.2.6 Euler-Fokker Genera**

### **3.2.7 Diatonic Scales**

As another example of creating a diatonic scale, we can use the five-limit constructors (which are defined in pytuning.constants):

```
five_limit_constructors = [
    (sp.Rational(16,15), "s"),
    (sp.Rational(10, 9), "t"),
    (sp.Rational(9,8), \tT<sup>T''</sup>),
]
```
to create *Ptolemy's Intense Diatonic Scale*:

```
from pytuning.constants import five_limit_constructors
from pytuning.scales import create_diatonic_scale
scale = create_diatonic_scale(five_limit_constructors,
  [TT", "t", "s", "T", "t", "t", "T", "s"]
```
which gives us:

 $\begin{bmatrix} 1, & \frac{9}{6} \end{bmatrix}$  $\frac{9}{8}$ ,  $\frac{5}{4}$  $\frac{5}{4}$ ,  $\frac{4}{3}$  $\frac{4}{3}, \frac{3}{2}$  $\frac{3}{2}, \frac{5}{3}$  $\frac{5}{3}, \frac{15}{8}$  $\left[\frac{15}{8}, \quad 2\right]$ 

Note that if every identifier is a single-character string, specification can also be passed in as a string. So this is equivalent:

```
from pytuning.constants import five_limit_constructors
from pytuning.scales import create_diatonic_scale
```

```
scale = create_diatonic_scale(five_limit_constructors, "TtsTtTs")
```
# <span id="page-17-0"></span>**3.3 Metric Functions**

A metric function is a function that takes a scale as input and returns a calculated value. As mentioned in *[Basic](#page-10-1) [Concepts](#page-10-1)*, it returns a Python dict with the metric name as the key, and the metric value as the value.

The currently defined metrics all estimate the consonance or dissonance of a scale.

**3.3.1 sum\_p\_q()**

**3.3.2 sum\_distinct\_intervals()**

**3.3.3 metric\_3()**

**3.3.4 sum\_p\_q\_for\_all\_intervals()**

**3.3.5 sum\_q\_for\_all\_intervals()**

### **3.3.6 All Metrics**

There is also a function that calculates all defined metrics for a scale.

# <span id="page-17-1"></span>**3.4 Scale Analysis and Creation (Redux)**

*[Scale Creation](#page-14-0)* describes the way that many standard scales are generated from within the package. But there are other ways to create scales.

### **3.4.1 Mode Selection**

When one creates a scale – for example, the Pythagorean scale or a scale of the Euler-Fokker Genera – one can looks at the various modes that can be created for that scale and evaluate them by certain criteria.

The find\_best\_modes() function can be used for this. This function accepts and input scale, the number of tones for the mode, and the optimization functions that should be used for evaluating the scale.

As an example, one scale that's I've used in compositions is created from choosing a seven-note mode from a harmonic scale, optimized over the metric sum  $p_q$  for all intervals(). This particular scale is based upon the harmonic series referenced to the fourth harmonic.

The following code:

```
harmonic_scale = create_harmonic_scale(4,30)
modes = find_best_modes(harmonic_scale,
                        num_tones=7,
                        sort_order = ['sum_p_q_for_all_intervals'],
```

```
num_scales=1,
metric_function = sum_p_q_for_all_intervals)
```
yields the following object:

```
[{'mask': (0, 2, 4, 5, 8, 12, 14, 15),
  'original_scale': [1,
  17/16,
  9/8,
  19/16,
  5/4,
  21/16,
  11/8,
  23/16,
  3/2,
  25/16,
  13/8,
  27/16,
  7/4,
  29/16,
  15/8,
  2],
 'scale': [1, 9/8, 5/4, 21/16, 3/2, 7/4, 15/8, 2],
 'steps': [2, 2, 1, 3, 4, 2, 1],
 'sum_p_q_for_all_intervals': 572}]
```
The returned scale:

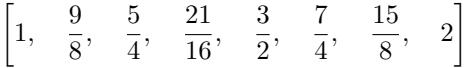

minimizes the metric for all possible combinations of 7 notes chosen from the original harmonic scale.

### **3.4.2 Factoring an Interval**

Sometimes it is interesting to take an interval and find an expression for that interval over some set of generator intervals. For this the function find\_factors() is provided.

One has to specify the generator intervals. This is done by passing the function a list of tuples. Each tuple has two members: The generator interval, and a character representation of the generator interval. Usually these are a single, unique character (such as X), but it can also be in the form  $1/X$ . If it is in this form the generator interval should be the reciprocal of the interval designated by X.

As an example, we could create a generator interval that represents the tone and semi-tone of a 31-EDO scale:

```
edo31_constructors = [
    (sp.power.Pow(2, sp.Rational(2,31)), "T"), # a tone
    (sp.power.Pow(2, sp.Rational(1,31)), "s"), # a semitone
]
```
(Note that the tone is just twice the semitone, so we could probably get by with just defining the semitone).

Now we can define an interval, say, one of the intervals of the Pythagorean scale:

21 16

and see what factoring yields an interval closest to the original.

```
results = find_factors(interval, edo31_constructors)
results
```
results now contains the factoring, the factoring in symbolic terms, and the resultant interval.

```
(2**(2/31), 2**(2/31), 2**(2/31), 2**(2/31), 2**(2/31), 2**(2/31), 2**(2/31)]['T', 'T', 'T', 'T', 'T', 'T'],
2**(12/31)
```
The last entry is the returned interval:

 $2^{\frac{12}{31}}$ 

If one is interested in seeing how closely the factored interval matches the original interval, the ratio\_to\_cents() function in pytuning.utiities can be used.

```
from pytuning.utilities import ratio_to_cents
print(ratio_to_cents(results[2] / interval))
```
yields:

-6.26477830225428

In other words, the derived interval is flat about 6.3 cents from the target interval.

### **3.4.3 Approximating a Scale with Another Scale**

The above factoring of an interval over a set of generators can be extended: a scale can be factored too.

To do this the create\_scale\_from\_scale() function is used.

The first step in using this function is to create an interval function. It is similar to find\_factors() in that it accepts an interval and a max factor, and it returns the factor. But the actual generator intervals are bound to this function.

The easiest way of creating this function is to take the generator intervals that you're interested in and to bind them to find\_factors() via a partial function application. As an example, we can take the five-limit constructors:

```
five_limit_constructors = [
    (sp.Rational(16,15), "s"),
    (sp.Rational(10,9), "t"),
    (sp.Rational(9,8), "T"),
]
```
And use them to approximate the Pythagorean scale:

```
from pytuning.scales import create_pythagorean_scale
from pytuning.scale_creation import create_scale_from_scale, find_factors
from pytuning.constants import five_limit_constructors
from functools import partial
interval_function = partial(find_factors, constructors=five_limit_constructors)
pythag = create_pythagorean_scale()
results = create_scale_from_scale(pythag, interval_function)
```
The return value is a tuple, the first element of which is derived scale, the second of which is the symbolic factoring. The scale which was found was

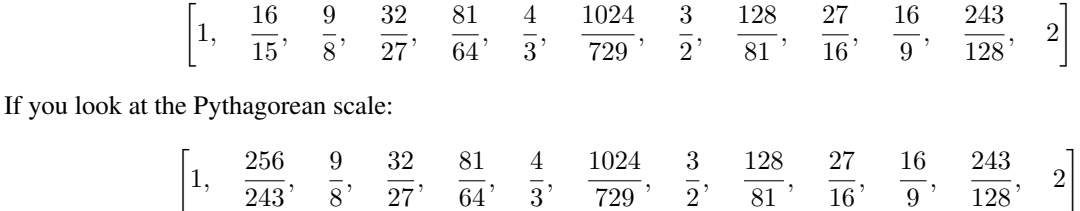

you can see that they only differ in the second degree (which if we look at the first member of the return we can see is factored as ['s']). Looking at how much they differ:

```
ratio = results[0][1] / pythag[1]print(ratio)
81/80
print(ratio_to_name(ratio))
Syntonic Comma
delta = ratio_to_cents(ratio)
print(delta)
21.5062895967149
```
we see that the difference is  $\frac{81}{80}$ , which is the syntonic comma (about 21.5 cents).

create\_scale\_from\_scale() can also accept a tone\_table which is a list of the potential breakdowns that can be used in the analysis.

Note that the first entry of the factors is always for the ratio 1, and is returned as an empty list (as there really *are* no factors in this sense).

# <span id="page-20-0"></span>**3.5 Tuning Tables**

A tuning table is a text representation of a scale that can be interpreted by an external program. This is usually used to tune a synthesizer or other sound source so that the scale can be used in a musical composition.

Some tuning tables – such as that used by Scala – describe the scale in absolute terms, but most need to have a reference defined so that the scale degrees can be mapped to a frequency. For this purpose the PyTuning package has adopted the MIDI standard for note numbers and frequencies.

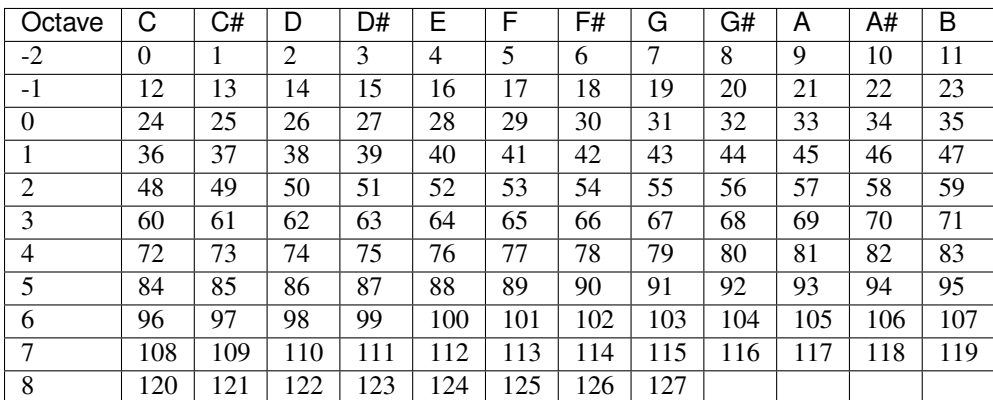

So, for example, note number 69 corresponds to middle A, whereas 60 corresponds to middle C. The frequency standard is 12-EDO, and the note 69 is pegged to 440 Hz. Thus if you passed 69 as the reference note, the 69'th entry in the table would be 440 Hz and this would correspond to the first degree of the scale. 60 would cause the first degree of the scale to be assigned to that note number (with a corresponding frequency of about 261.6 Hz). The [timidity](http://timidity.sourceforge.net/) soft synth is an example of a synthesizer that needs this reference note and frequency.

In general the table will need to be output to disk so that it can read by the program. This can be done with something like:

```
from pytuning.tuning_tables import create_timidity_tuning
from pytuning.scales import create_euler_fokker_scale
reference_note = 60
scale = create_euler_fokker_scale([3,5],[3,1])
tuning = create_timidity_tuning(scale, reference_note=reference_note)
with open("timidity.table", "w") as table:
    table.write(tuning)
```
This will cause the generated scale:

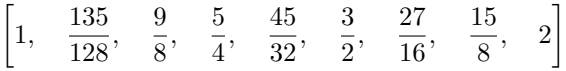

to be written to a disk file, timidity.table, which can be understood by timidity:

timidity -Z timidity.table score.mid

### **3.5.1 Timidity**

#### **3.5.2 Scala**

The Scala tuning table can be used with the [Scala package,](http://www.huygens-fokker.org/scala/) but it can also be used to tune the soft synth [Zynaddsubfx,](http://zynaddsubfx.sourceforge.net/) as well as its derivative [Youshimi.](https://sourceforge.net/projects/yoshimi/) With the soft synths you will need to explicitly set the reference note and frequency in the scale GUI.

### **3.5.3 Fluidsynth**

### **3.5.4 Csound**

For use in [Csound](http://csound.github.io/) PyTuning will generate a table of frequencies that can be used as a table lookup, mapped to MIDI note number. As mentioned in the basic concepts, the easiest way to use this is via the table opcode:

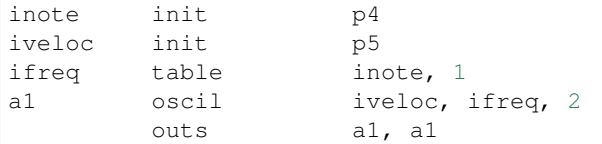

### <span id="page-21-0"></span>**3.6 Number Theory**

While this part of the package isn't particularly fleshed out yet, there are a few number-theoretic functions for the analysis of scales.

### **3.6.1 Odd Limits**

PyTuning contains functions for finding the [odd Limit](https://en.wikipedia.org/wiki/Limit_(music)#Odd_limit) for both intervals and scales.

We can define and interval – say,  $\frac{45}{32}$ , and fine its odd-limit with the following:

```
from pytuning.number_theory import odd_limit
interval = sp.Rational(45, 32)limit = odd_limit(interval)
```
which yields and answer of 45.

One can also find the odd limit of an entire scale with the find odd limit for scale() function:

```
from pytuning.scales import create_euler_fokker_scale
from pytuning.number_theory import find_odd_limit_for_scale
scale = create\_euler_fokker\_scale([3,5],[3,1])limit = find_odd_limit_for_scale(scale)
```
which yields 135. (Examining the scale:

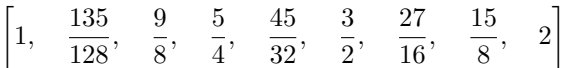

you will see that this is the largest odd number, and is found in the second degree.)

### **3.6.2 Prime Limits**

One can also compute [prime limits](https://en.wikipedia.org/wiki/Limit_(music)#Prime_limit) for both scales and intervals. Extending the above example, one would assume that the Euler-Fokker scale would have a prime-limit of 5, since that's the highest prime used in the generation, and in fact:

```
from pytuning.scales import create_euler_fokker_scale
from pytuning.number_theory import find_prime_limit_for_scale
scale = create\_euler_fokker\_scale([3,5],[3,1])limit = find_prime_limit_for_scale(scale)
```
will return 5 as the limit.

### <span id="page-22-0"></span>**3.7 Utilities**

The PyTuning package contains some utilities which may be useful. In general these tend to be smaller utilities and tasks that are useful in the analysis of musical scales, but they are not full-featured "things" in and of themselves.

### **3.7.1 Interval Normalization**

As an example, the interval 9 would normalize to  $\frac{9}{8}$ , because 9 needs to be scaled down by three octaves to fall within the limit of 1 and 2:

$$
\frac{9}{8}=\frac{9}{2^3}
$$

```
ni = normalize_interval(sp.Integer(9))
print(ni)
9/8
```
One can also normalize on a non-standard interval, for example, 3:

```
ni = normalize_interval(sp.Integer(34), octave=3)
print(ni)
34/27
```
### **3.7.2 Distinct Intervals**

distinct\_intervals() returns all the distinct intervals within a musical scale. Note, though, that it does not include the unison (or the octave) in the results, as all scales contain those intervals by definitions.

As an example, if we were to take a Pythagorean scale and find the intervals that exist within it:

```
pythag = create_pythagorean_scale()
di = distinct_intervals(pythag)
```
we end up with:

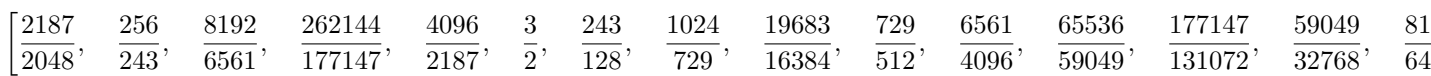

### **3.7.3 Converting a Ratio to a Cent Value**

This function is useful if you have a symbolic value (a rational or transcendental, for example) and you want to see its value in cents (a logarithmic scale in which there are 1200 steps in a factor of two). For example:

```
interval = sp.Rational(3,2) # A perfect fifth
cents = ratio_to_cents(interval)
print(cents)
701.955000865387
```
### **3.7.4 Converting a Cent Value to a Ratio**

This function takes a cent value and returns it as a frequency ratio (a sympy floating point number).

```
print(cents_to_ratio(700.0))
1.49830707687668
```
(In other words, the 12-EDO fifth (700 cents) is very close to that of the Pythagorean fifth  $(\frac{3}{2},$  or 1.5).)

### **3.7.5 Converting a Note Number to a Frequency**

With this function we can calculate the frequency of any note number. If defaults to the MIDI standard, which pegs note number 69 to 440 Hz and uses a 12-EDO scale.

As an example, MIDI note 60 (Middle-C):

,

```
print(note_number_to_freq(60))
261.625565300599
```
But if, for example, we wanted to use a different pitch standard, we could peg A to 444 Hz.

```
print(note_number_to_freq(60, reference_frequency=444.0))
264.003979530604
```
You can also pass in a non-EDO tuning if you're converting a different kind of scale to frequencies. This is used often in the code associated with the tuning tables.

### **3.7.6 Naming A Ratio**

This function will look up the name of a ratio and return it (returning None) if it is not found.

As an example:

```
pythag = create_pythagorean_scale()
names = [ratio_to_name(x) for x in pythag]
```
names now contains:

```
['Unison',
'Pythagorean Minor Second',
'Pythagorean Major Second',
'Pythagorean Minor Third',
'Pythagorean Major Third',
'Perfect Fourth',
'Pythagorean Diminished Fifth',
'Perfect Fifth',
'Pythagorean Minor Sixth',
'Pythagorean Major Sixth',
'Pythagorean Minor Seventh',
'Pythagorean Major Seventh',
'Octave']
```
There are currently about 260 intervals in the internal catalog, so while not complete, the database is fairly extensive.

### **3.7.7 Comparing Two Scales**

This function will produce a simple textual representation of the difference between two scales. As an example, comparing the 12-EDO and Pythagorean scales:

```
from pytuning.scales import create_edo_scale, create_pythagorean_scale
from pytuning.utilities import compare_two_scales
scale_1 = create_edo_scale(12)
scale_2 = create_pythagorean_scale()
compare_two_scales(scale_1, scale_2, title=['12-TET', 'Pythagorean'])
```
produces:

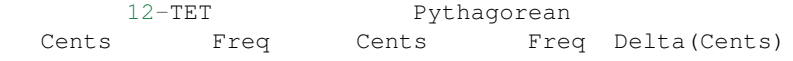

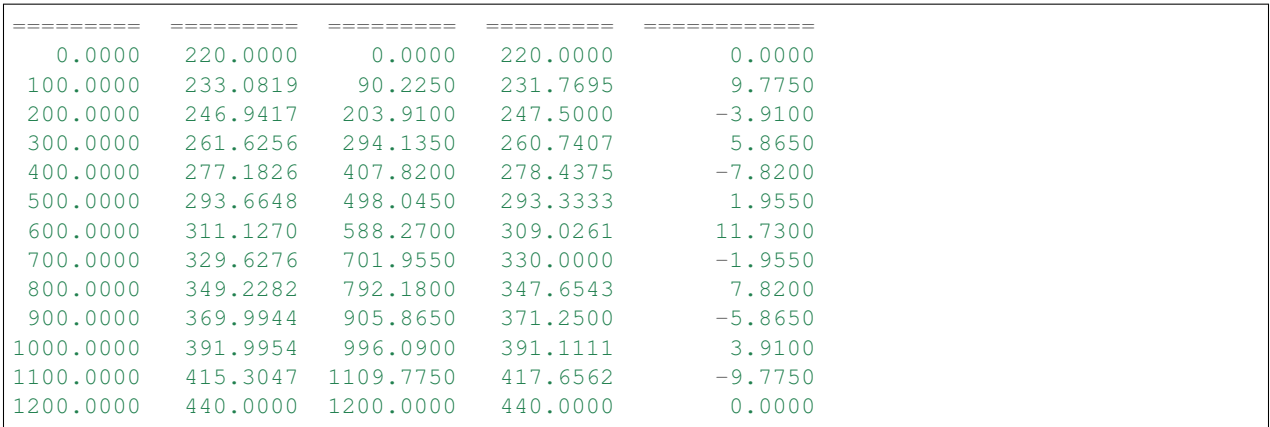

### <span id="page-25-0"></span>**3.8 Visualizations**

PyTuning includes some visualizations for the analysis of scales, but this is not yet fleshed out.

The graphics are via [Matplotlib,](http://matplotlib.org/) which is the *de facto* implementation of analytical graphics for python. There is also an optional dependency on [Seaborn.](http://seaborn.pydata.org/) Seaborn is good to include if you can – it makes the graphs better – but it's a large package, owning to its dependencies (which include [SciPy](https://www.scipy.org/) and [Pandas;](http://pandas.pydata.org/) great packages, but extensive and large). If you have disk space to spare you may want to install it; otherwise you can get my with Matplotlib alone. On my system SciPy and Pandas weigh in at about 200 megabytes, not including any dependencies that *they* require. Matplotlib, on the other hand, is about 26 megabytes.

### **3.8.1 The Consonance Matrix**

It's nice to be able to get an intuitive feeling for the consonance or dissonance of a scale. For this, the consonance matrix is provided.

The consonance matrix forms an interval between every degree in the scale and applies a metric function to it. The default metric function just measures the denominator of the interval after any simplification it can undergo (and is really only meaningful for degrees which are expressed an integer ratios).

As an example, we can create a scale of the Euler-Fokker type:

```
scale = create\_euler_fokker\_scale([3,5], [2,1])
```
which is

1, 
$$
\frac{9}{8}
$$
,  $\frac{5}{4}$ ,  $\frac{45}{32}$ ,  $\frac{3}{2}$ ,  $\frac{15}{8}$ , 2

Now, to create a consonance matrix:

```
from pytuning.visualizations import consonance_matrix
matrix = consonance_matrix(scale)
```
 $\lceil$ 

matrix now contains a matplotlib Figure. To write it as PNG:

matrix.savefig('consonance.png')

Which yields:

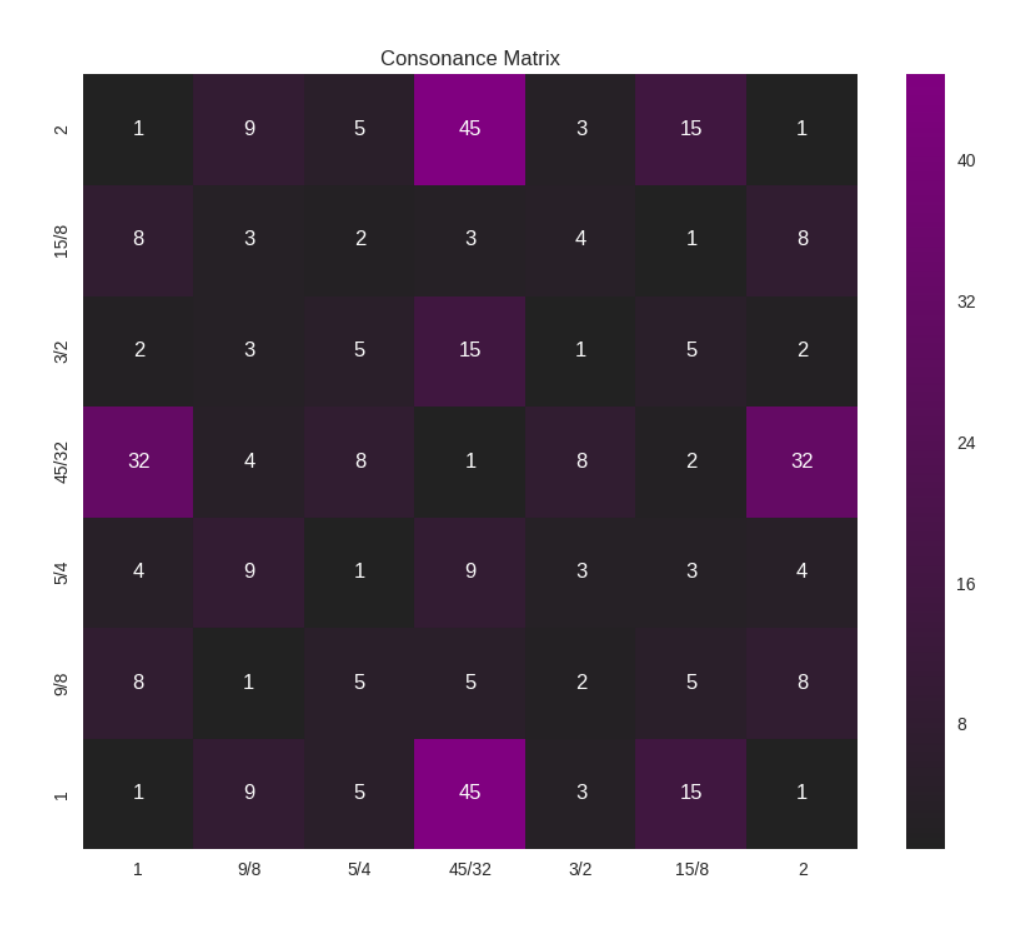

Because this function accepts an arbitrary metric, it can be used for any analysis performed on the intervals of a scale; it does not need to really be a measurement or estimate of consonance. As an example, let's say that (for some reason) you're interested in how far from unity each interval is:

```
def metric_unity(degree):
   normalized_degree = normalize_interval(degree)
    y = abs (1.0 - normalizeddegree.event))return y
scale = create_euler_fokker_scale([3,5],[2,1])
matrix = consonance_matrix(scale, metric_function=metric_unity, title="Distance from
˓→Unity")
```
Our graph now looks like:

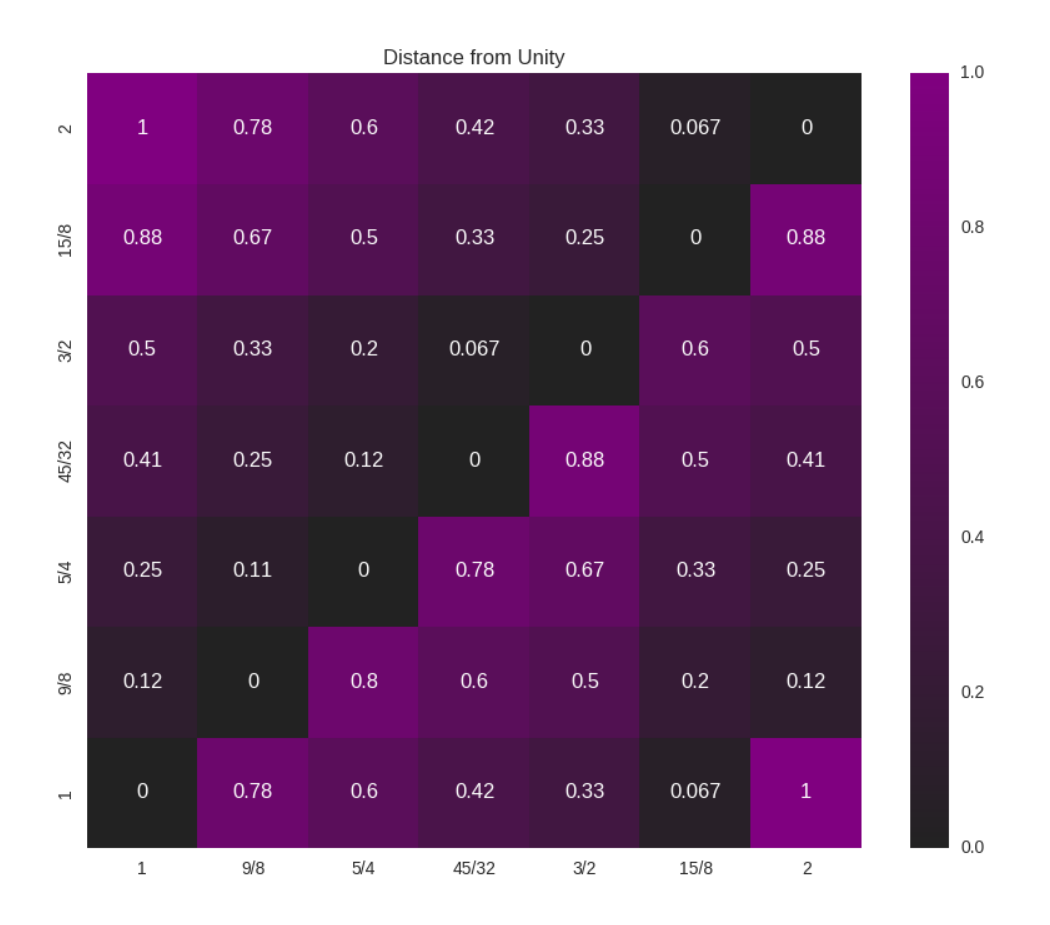

We could even do something like look for perfect fifths within our scale:

```
def metric_fifth(degree):
   p5 = sp.Rational(3,2)normalized_degree = normalize_interval(degree)
   y = normalize_interval(p5 / normalized_degree).evalf()
   y = y if y == 1 else 0
   return y
scale = create_euler_fokker_scale([3,5],[2,1])
matrix = consonance_matrix(scale, metric_function=metric_fifth,
 title="Relation to Perfect Fifth", annot=False)
```
which gives us:

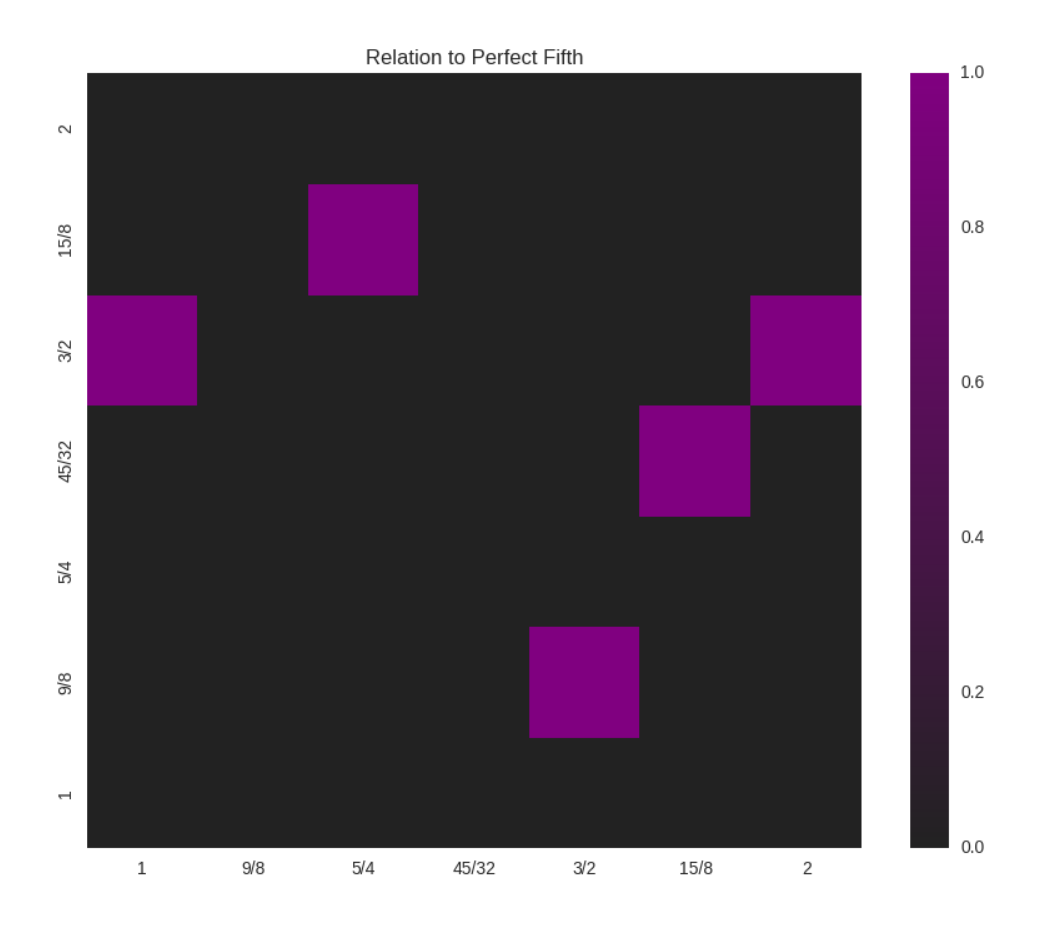

where the highlighted cells denote perfect fifths.

You'll note that the entry for  $\frac{45}{32}$  and  $\frac{15}{8}$  is 1 (a perfect fifth). We can verify this:

```
print(normalize_interval(sp.Rational(45,32) / sp.Rational(15,8)))
3/2
```
# <span id="page-28-0"></span>**3.9 Using PyTuning Interactively**

With a little knowledge of Python, one can use PyTuning in an interactive environment.

If you plan on doing this, I recommend using the [Jupyter QtConsole.](http://jupyter.org/qtconsole/stable/) Jupyter is a full-featured interactive environment for several programming languages (the project started as IPython, but has expanded to cover many languages).

Included in the distribution is a script, interactive.py, which is useful for setting up your environment.

### **3.9.1 Installing Jupyter**

(Note: I have experience with Linux and MacOS, so these instructions are focused on these platforms. Jupyter runs under Windows, but I have no experience on that platform.)

On Linux, good ways of installing Jupyter include using your native package manager or installing it via a third-party distribution.

#### **Native Packages**

On Ubuntu Jupyter is still referred to as IPython. On Xenial, for example, there are packages for both Python 2.7 and Python 3:

```
vagrant@ubuntu-xenial:~$ aptitude search qtconsole
p ipython-qtconsole - enhanced interactive Python shell - Qt.
˓→console
p ipython3-qtconsole - enhanced interactive Python 3 shell -˓→Qt console
vagrant@ubuntu-xenial:~$
```
On Arch Linux:

```
mark@lucid:~$ pacman -Ss qtconsole
community/python-qtconsole 4.2.1-1
   Qt-based console for Jupyter with support for rich media output
community/python2-qtconsole 4.2.1-1
    Qt-based console for Jupyter with support for rich media output
mark@lucid:~$
```
(PyTuning will run under either Python 2.7 or Python 3.X, so the version you install is up to you.)

I would also suggest installing Matplotlib so that graphics can be used within the console, i.e:

```
vagrant@ubuntu-xenial:~$ aptitude search matplotlib
p python-matplotlib - Python based plotting system in a
˓→style similar to
p python-matplotlib:i386 - Python based plotting system in a
˓→style similar to
p python-matplotlib-data - - Python based plotting system (data
˓→package)
p python-matplotlib-dbg - Python based plotting system (debug
˓→extension)
  python-matplotlib-dbg:i386 - Python based plotting system (debug
˓→extension)
p python-matplotlib-doc - Python based plotting system
˓→(documentation packag
p python-matplotlib-venn - Python plotting area-proportional two-
˓→and three-w
p python3-matplotlib - Python based plotting system in a
˓→style similar to
p python3-matplotlib:i386 - Python based plotting system in a_{-}˓→style similar to
p python3-matplotlib-dbg - Python based plotting system (debug
˓→extension, Pyt
 python3-matplotlib-dbg:i386 - Python based plotting system (debug
˓→extension, Pyt
p python3-matplotlib-venn - Python 3 plotting area-proportional
˓→two- and three
vagrant@ubuntu-xenial:~$
```
And optionally Seaborn:

```
vagrant@ubuntu-xenial:~$ aptitude search seaborn
p python-seaborn - statistical visualization library
p python3-seaborn - statistical visualization library
vagrant@ubuntu-xenial:~$
```
(But note that Seaborn is a bit large. See the discussion in *[Visualizations](#page-25-0)*.)

### **Third Party Packages**

Jupyter can also be installed via third-party Python distributions. This is my preferred way of doing it, and on MacOS it is (in my opinion) the only viable option. I imagine that a third-party distribution would be the easiest way to do this on Windows.

One good distribution is Continuum Analytics [Miniconda.](http://conda.pydata.org/miniconda.html) Once miniconda is [installed,](http://conda.pydata.org/docs/install/quick.html) the conda tool can be used to install the necessary packages:

```
vagrant@ubuntu-xenial:~$ conda install jupyter qtconsole matplotlib seaborn sympy,
˓→numpy
```
### **3.9.2 Setting the Environment**

The PyTuning distribution contains a script, interactive.py, that can be used to import the package into your namespace, as well as setting up some convenience functions. Where that script lives on your computer can vary by platform as well as python distribution. If you're on Linux and installed PyTUning with your system python, there's a good chance it's in /usr/bin. If you installed into the Miniconda distribution, then it will probably be somewhere like ~/miniconda/bin.

Once you've launched the console, this script should be loaded into the environment with the %load command. This will load it into the console, but you'll need to execute it. This is normally done with Shitf-enter, although Control-enter may be used on some platforms/versions.

![](_page_31_Picture_19.jpeg)

This will bring load the script into the console, at which point a [Shit-Enter] will execute it.

![](_page_32_Picture_54.jpeg)

### **3.9.3 A (Very) Brief Introduction to Jupyter**

There are a few things about Jupyter which are useful for interacting with the Python interpreter.

### **Tab Completion**

Jupyter has a very good tab completion system which can save a lot of typing.

As a first example, the %load command (above) can use completion to navigate to the file. One need only type enough to disambiguate each directory in the path and the tab will complete it, much in the same way that the bash shell will do so.

Tab completion can also be used to find functions that are defined in your namespace. As an example, by typing create\_ into the console and hitting tab you will see all objects and functions that begin with that string, and by hitting the tab a second time a selector will be brought up that allows you to select the function you're after:

![](_page_33_Picture_23.jpeg)

### **Tool Tips**

Jupyter also has a nice tool-tip function that will show a function's documentation once the opening ( is typed:

![](_page_34_Picture_1.jpeg)

#### **History**

Jupyter also has a nice history function. If, for example, at some point in your session you entered the following:

```
In [3]: scale = create_harmonic_scale(2,6)
In [4]:
```
Then, later on in the session if you type  $\text{scale} =$ , each time you hit the up arrow it will search through your history and bring up lines beginning with that character string. You can then edit that line and make changes.

```
In [3]: scale = create_harmonic_scale(2,6)
In [4]: scale2 = create_harmonic_scale(2,7)
In [5]:
```
#### **Rich Display**

By default scales and degrees will be displayed symbolically. If you want text display you can use the print() function.

![](_page_35_Picture_40.jpeg)

### **Graphics**

With matplotlib installed one also has access to graphics. A graph can be displayed within the console, or it can be displayed in a simple viewer that allows some editing and the saving of the graphic file in a few different formats (JPEG, PNG, SVG). The viewer comes up automatically. If you close it at want to bring it back up later, you can use the show() function (i.e., matrix.show()).

![](_page_36_Picture_1.jpeg)

Note that by re-sizing the window, you re-size the graphic.

You can also save the figure directly from the console:

![](_page_37_Picture_11.jpeg)

### **3.9.4 A Sample Session**

On my personal website I [discuss a scale](http://www.pataphysical.info/a-new-musical-scale.html) that I've been working with recently for music composition. It's a mode of the harmonic scale which minimizes dissonance by one of the metrics included in the distribution. In the following session I create the scale and create two tuning tables (a timidity and scala table) for use in music composition.

```
Jupyter QtConsole
                                                                                                                         \mathbf{x}File Edit View Kernel Window Help
In [17]: scale = create harmonic scale(4, 30)
In [18]: modes = find best modes (scale, 7, ['sum p q for all intervals'], 1, sum p q for all intervals)
In [19]: my_scale = modes[0]['scale']
In [20]: my_scale
Out[20]:\begin{bmatrix} 1, & \frac{9}{8}, & \frac{5}{4}, & \frac{21}{16}, & \frac{3}{2}, & \frac{7}{4}, & \frac{15}{8}, & 2 \end{bmatrix}In [21]: with open("scale.timidity", "w") as tim file:
              tim_file.write(create_timidity_tuning(my_scale, reference_note=69))
    a a di
    1.11In [22]: with open("scale.scala", "w") as scala file:
              scala_file.write(create_scala_tuning(my_scale, "Scale 1"))
    \sim 100Aug 1
In [23]:
```
### **3.9.5 Helper Functions**

interactive.py also creates a few helper functions for the creation of scales. They wrap the base functions in an interactive prompt and define a global variable, scales into which the calculated scale is placed.

As an example, to create a harmonic scale:

![](_page_39_Picture_53.jpeg)

Only a few functions have yet been written, but more will be included in future releases.

### **3.9.6 Running in a Persistant Way**

Jupyter also offers an [interactive notebook,](http://jupyter.org/) similar to a Matlab notebook. For more complicated analysis it is my preferred way of interacting with the PyTuning library. Documentation, graphics, equations, code, and output calculations can all be included. It can be installed in a way that is similar to the console (and in fact may be installed along with it, depending on how the packages maintainers on your platform have chosen to break things up).

The Github repository for this project has a directory which contains a [rendered notebook](https://github.com/MarkCWirt/PyTuning/tree/master/docs/notebooks) that shows an exploration of pentatonic scales in the Pythagorean tuning. Github renders notebooks well, so you can see what's possible to decide if you want to install the software. If you're going to be doing anything really complicated in an interactive environment, I would recommend installing and using this.

**Index**

<span id="page-40-0"></span>• genindex